# Best Practices for Successfully Patching Service Desk Manager

Presented by

**CA Technologies Service Desk Support** 

## Telephone Audio:

- •Toll free: 877.587.2549
- •Intl: 706.679.1240
- Conference Code: 96452549
- •For a complete list of all International #s, click Handouts icon in LiveMeeting window and download pdf

agility made possible

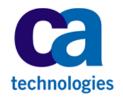

## Logistics

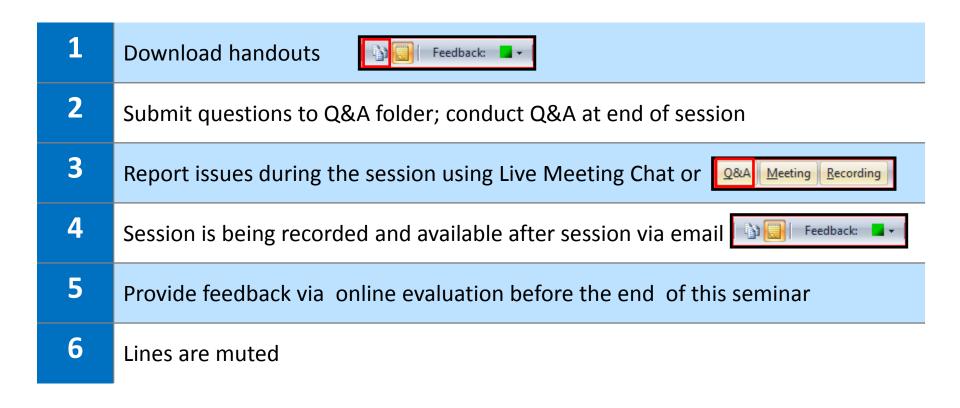

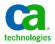

## **Best Practices for Patching Service Desk Manager**Presenters

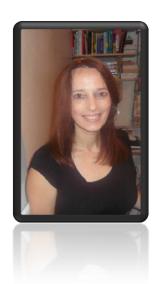

### Karen Matoke, Principal Support Engineer

- Located in London, England, United Kingdom
- 3+ years experience with CA Service Desk Manager
- Previous experience includes roles in Sustaining Engineering and in Product Development for database and for network management applications.

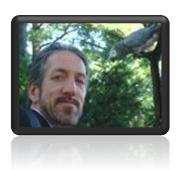

### Richard Ritter, Sr. Support Engineer

- Located in New York
- 10 years experience with CA Service Desk Manager

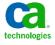

# Best Practices for Patching Service Desk Manager Importance and outcomes

#### **Importance:**

 Reduce or eliminate the possibility of encountering problems that have been solved since General Availability (GA)

- Minimize time to resolution for newly discovered problems
- Obtain functionality supporting new integrations

#### **Description:**

Learn patching best practices based on experience

#### **Learning Outcomes:**

- Refresh on patch terminology
- Recognize the need and importance of patching
- See a demonstration of how to patch the product
- Apply patch management process & best practices

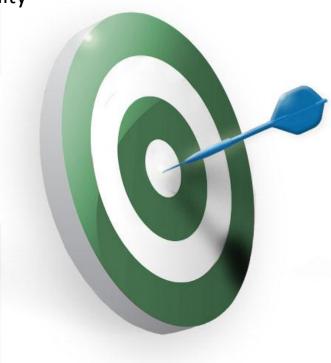

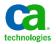

# Best Practices for Patching Service Desk Manager Agenda

### **Present and Demonstrate Best Practices:**

- Review Summary of Stages
- Get Ready!
- Review & Decide
- Plan, Test, Verify
- Apply in Production
- Ongoing

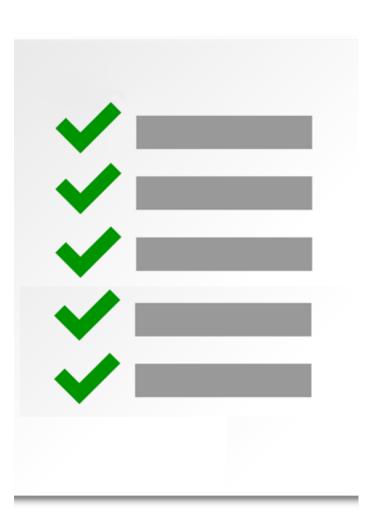

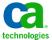

## **Best Practices for Patching Service Desk Manager**

Polling question: Experience level applying patches

What level of experience do you have applying patches to CA Service Desk Manager?

| 1 | None     |
|---|----------|
| 2 | A little |
| 3 | Some     |
| 4 | A lot    |

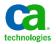

## Best Practices for Patching Service Desk Manager Best Practices summary

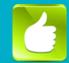

### Get Ready!

- Know patch basics & purpose of patching
- Know your environment & configuration
- Know your internal requirements , polices & procedures for patching in test & production

## Review & Decide

- Review list of available patches
- Review readme file
- Review post installation notes
- Assess impact on customizations

#### Plan, Test, & Verify

- Prepare one or more test environments
- Plan & schedule selected patches in test and production environments
- Verify patches after applying
- Customized environments: compare results in customized environment with results in a patched out-ofthe-box test environment

## Apply to Production

Apply patches to production

#### **Ongoing**

- Subscribe to hyper patch notifications
- Regularly review announcements about patches and plan to apply ASAP

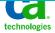

# **Get Ready!**Goal of patch management

#### A patch is

Software designed to:

- Update a product
- Update a product's supporting data
- Fix one or more problems in a product

#### **Patch management is**

The process of using a strategy and plan of what patches should be applied to which systems at a specified time

## The value and benefit of applying a patch management process is

A proactive and continuous process to:

- Fix security vulnerabilities
- Take advantage of new technology
- Improve usability or performance
- Support new integrations with other CA and third party products

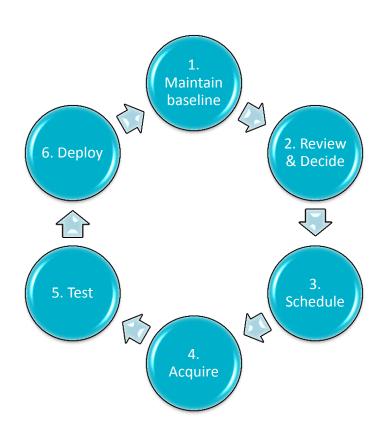

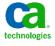

## Maintenance elements and their purposes

Fix strategy

**Problem** 

Solution

Component Patches

Cumulative Patch

Test Fix (Test Patch)

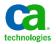

### Where to find the CA Service Desk Manager Fix Strategy

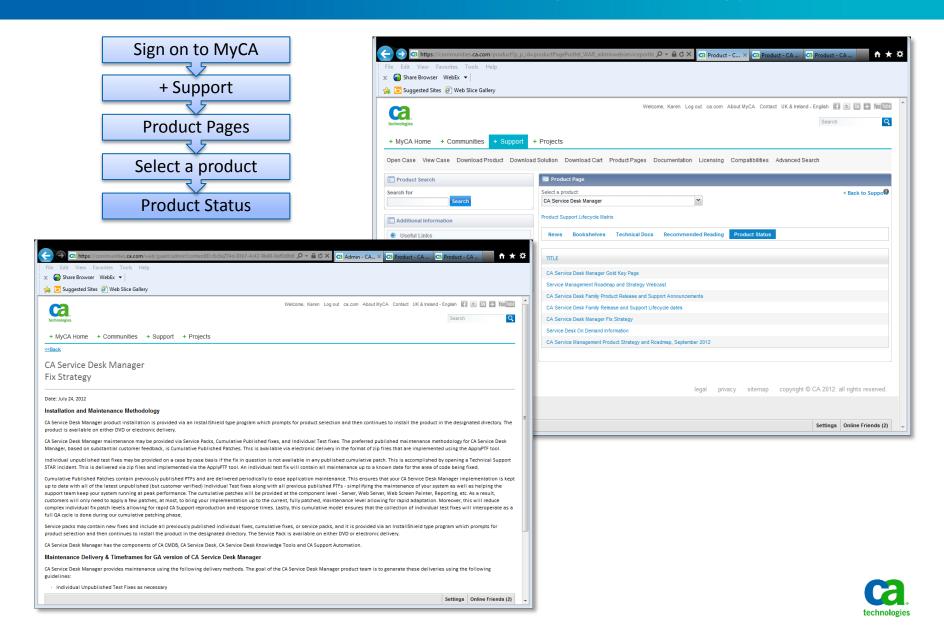

## Maintenance elements and their purposes

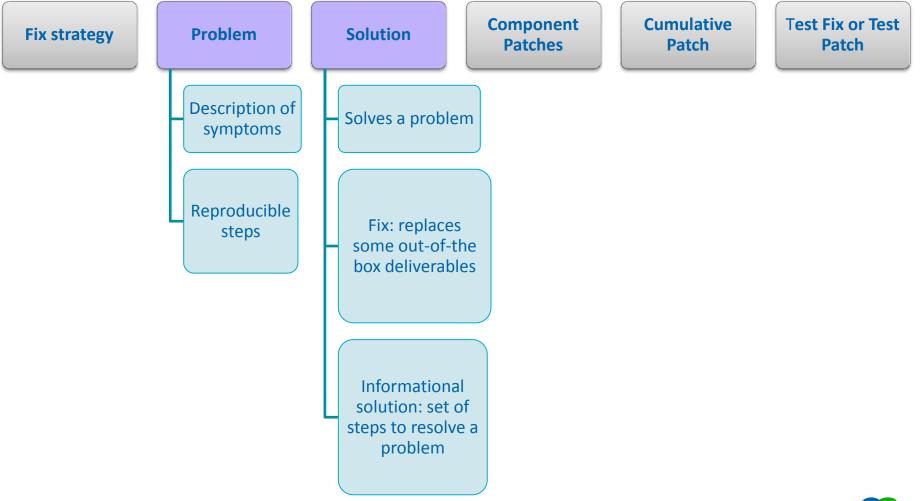

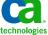

## **Get Ready!**Sample Problem

Problem: USRD 2281

Release: 12.6

Title: MISSING COMMENT FIELD OF ORGANIZATION OBJECT IN MAJIC LAYER

#### Description:

The 'comment' attribute on the org factory is not available in Web Screen Painter to be used in forms. This is because the 'comment' column on ca\_organization table exists in the MDB and schema layer but it was missed in the majic layer. The same field is also referenced in the 'Technical Reference Guide'.

Steps to reproduce: Running 'bop sinfo -a org' does not list the 'comment' attribute

Link: https://support.ca.com/irj/portal/kbproblem?productcd=USRD&problemnbr=2281

Solved in: Service Desk Manager r12.6 Cumulative #3

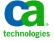

# **Best Practices for Patching Service Desk Manager**Polling question

Might a cumulative patch consist of more than one patch?

| 1 | Yes          |
|---|--------------|
| 2 | No           |
| 3 | I don't know |

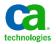

## Maintenance elements and their purposes

Cumulative Component Test Fix or Test Problem Solution Fix strategy **Patches Patch** Patch Generally Generally Only available available available directly Different **Contains** from CA types multiple Support fixes Normal Hyper • Jumbo Cumulative Fixes one incidents problem **Prefixed Prefixed Prefixed** with: RO with: T with: RO Example: Example: Example: RO54930 RO53124 T5N7293

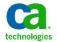

# **Get Ready!**Patch timeline

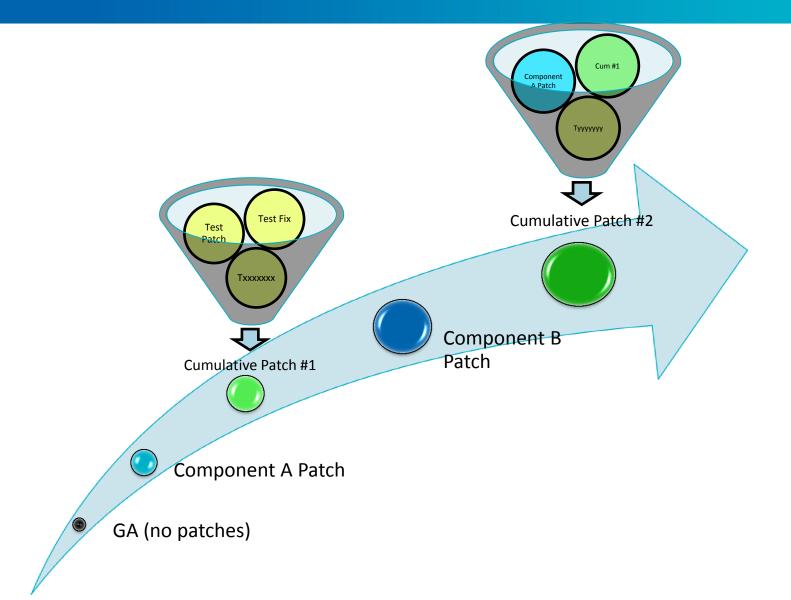

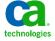

### Know your environment

### **Architectural Components**

Operating System, DBMS, Web Server, Web Browsers, etc.

### **Service Desk configuration**

- Primary and Secondary servers
- Integrations
- Options Manager options
- pdm\_edit configuration variations

#### **Know Passwords for tools**

configure tool: pdm\_configure

### **Type of Environment**

- Production
- User Acceptance Test (UAT)
- Development

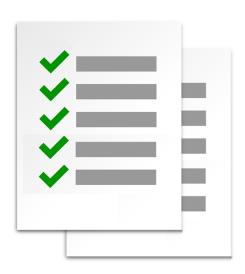

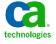

## **Best Practices Summary**

### Review & Decide

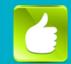

### Get Ready!

- Know patch basics & purpose of patching
- Know your environment & configuration
- Know your internal requirements , polices & procedures for patching in test & production

## Review & Decide

- Review list of available patches
- Review readme file
- Review post installation notes
- Assess impact on customizations

#### Plan, Test, & Verify

- Prepare one or more test environments
- Plan & schedule selected patches in test and production environments
- Verify patches after applying
- Customized environments: compare results in customized environment with results in a patched out-ofthe-box test environment

## Apply to Production

Apply patches to production

#### **Ongoing**

- Subscribe to hyper patch notifications
- Regularly review announcements about patches and plan to apply ASAP

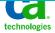

## **Best Practices for Patching Service Desk Manager**Polling question

Is it OK to run with test patches applied to a production system and never apply any of the cumulative patches?

| 1 | Yes          |
|---|--------------|
| 2 | No           |
| 3 | I don't know |

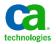

# Review & Decide Can I get notified about hyper patches?

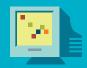

https://support.ca.com/irj/portal/hyperSubscription

### My CA

| Support > Subscriptions > Hyper Subscripti           | ns                                                                                                    |  |  |
|------------------------------------------------------|----------------------------------------------------------------------------------------------------|--|--|
| Support                                              | Hyper Subscriptions                                                                                                    |  |  |
| Home                                                 | Use this page to request automatic notification of hyper solutions that are considered critical for the proper operation of your CA product. The component list                                                                                                    |  |  |
| Advanced Search                                      | that is displayed represents the components and/or products for all of the licensed products for your site. You may request notifications for all components/products you are licensed for or only for desired components/products you are licensed for or only for desired components/products.                         |  |  |
| Support By Product                                   |                                                                                                    |  |  |
| Open a Case                                          | To receive notifications for all of the components for a product, select a Product and Release and click Add Products. To view components of a product, sele the Product and Release and then click View Components. A list of the product's components will be displayed. You can return to the component list to click |  |  |
| View Cases                                           | Add Products or, optionally, to manually place a check next to each desired component name and click Update to save your choices.                                                                                                    |  |  |
| Download Center                                      | Note: Clicking the Add Products button before the Update button will erase the selection of any manually-selected unsaved components/products from this list.                                                                                                    |  |  |
| Documentation                                        | Select a Product                                                                                                    |  |  |
| Licensing                                            | CA Service Desk Manager Full License - MULTI-PLATFORM                                                                                                    |  |  |
| Documentation                                        | Select a Release:                                                                                                    |  |  |
| Licensing                                            | Select ▼                                                                                                    |  |  |
| Go Live with CA Technologies<br>Project Management   | #-Select                                                                                                    |  |  |
| User Administration                                  | No 12.5<br>No 12.1                                                                                                    |  |  |
| CA Programs                                          | No 12.0<br>11.2                                                                                                    |  |  |
| CA Programs                                          |                                                                                                    |  |  |
| Compatibilities                                      |                                                                                                    |  |  |
| Additional Site Access                               |                                                                                                    |  |  |
| Subscriptions                                        |                                                                                                    |  |  |
| CA Tech Insider Subscriptions<br>Hyper Subscriptions |                                                                                                    |  |  |
| Contact and Resources                                |                                                                                                    |  |  |

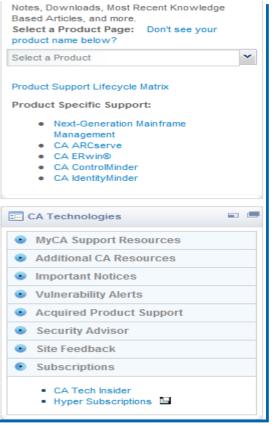

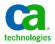

### Where can I find announcements about patches?

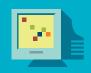

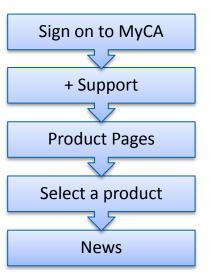

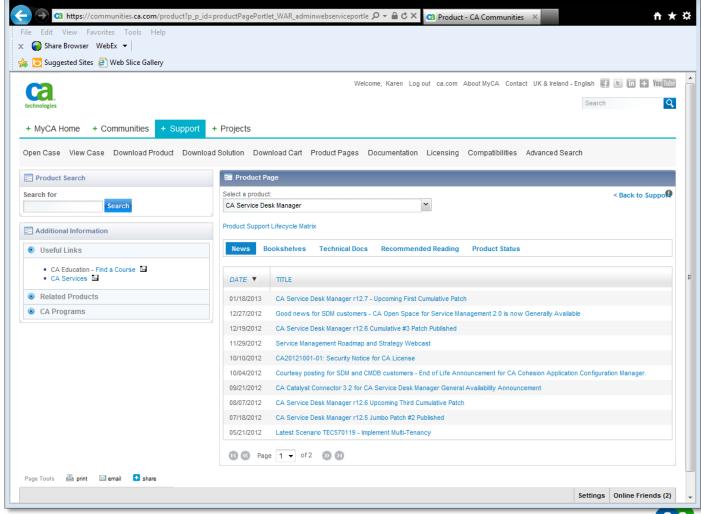

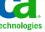

### Where can I find the list of problems solved in a cumulative?

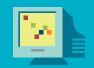

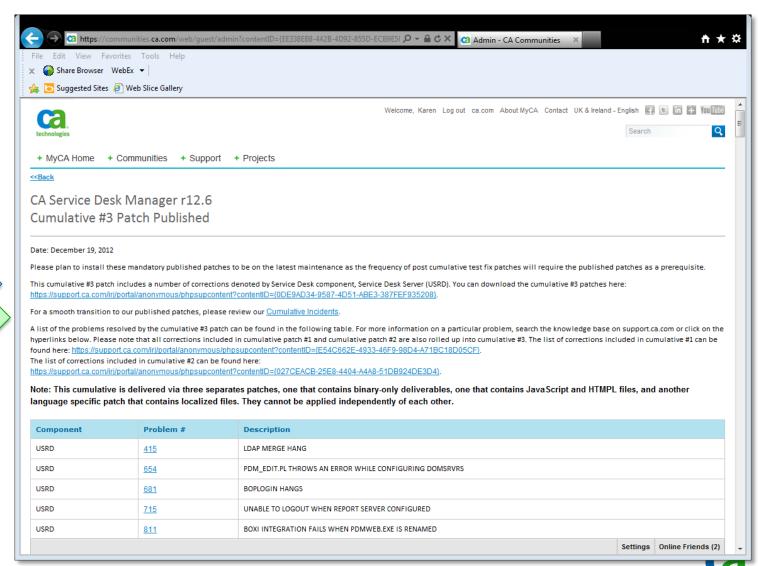

Download Link

Cumulative
Incidents

## Review & Decide Cumulative patch incidents

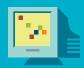

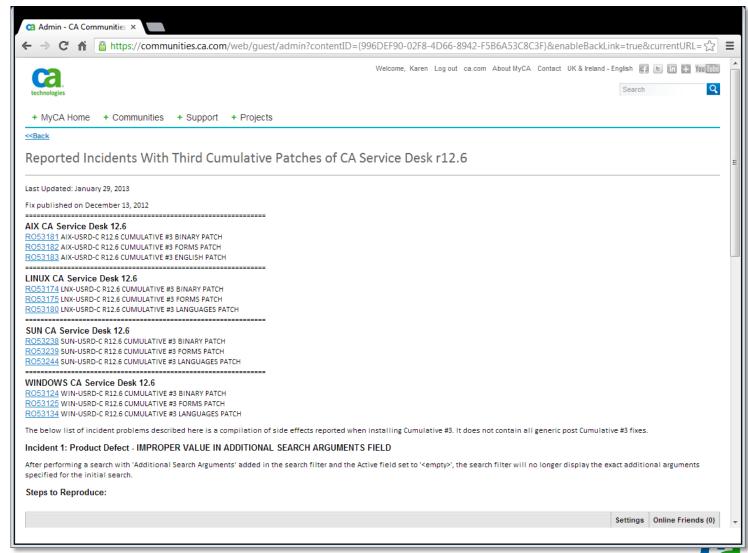

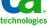

## **Review & Decide** Cumulative patch incidents

C Admin - CA Communities ×

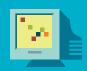

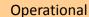

https://communities.ca.com/web/guest/admin?contentID={996DEF90-02F8-4D66-8942-F5B6A53C8C3F}&enableBackLink=true&currentURL= \$\frac{1}{2}\$ Incident 2: Product Defect - WRONG ADDITIONAL WHERE CLAUSE IN LIST PAGES After installing the third set of Cumulative Patches for Service Desk Manager r12.6, specifically the resolution to problem number USRD 1931, under certain circumstances it is possible that the Additional Where Clause to get malformed. This is found to happen if the Additional Where Clause contains an 'OR' logical operation. Steps to Reproduce: 1. Using Web Screen Painter customize list in.htmpl by removing the 'Assignment Status' field from the search filter. Save and Publish the change. 2. Login to Service desk using an analyst user and go to 'Incidents'->'Assigned' section and click on 'Medium Priority' scoreboard node. 3. Clicking on the 'Show Filter' button it can be noticed that the Additional Where Clause is similar to: "(priority IN (3,4)) (assignee IS NOT NULL OR group IS NOT NULL) AND type = "I" Clicking on the 'Search' button a 'Bad Where Clause' error will be received. Correction: USRD 2360 - WRONG ADDITIONAL WHERE CLAUSE IN LIST PAGES NOTE: Contact CA Support for any Post Cumulative #3 Test Fix patches for the above corrections if needed for your business processes. Incident 3: Patch Defect - UNABLE TO INSTALL THE 12.6 CUMULATIVE #3 PATCH RO53128 Unable to install the 12.6 cumulative #3 patch R053128 for the Spanish language due to the following error reported by the ApplyPTF utility: "Could not status source file 'C:\USERS\DMINI~1\APPDATA\LOCAL\TEMP\3\\$RO53128\scripts/msg\_cat.is"

Language Patch

4. Edit the RO53128.JCL file from this directory and modify the one occurrence of "/ to "\' in only the following statement:

2. Create a temporary directory, such as one named "unzip RO53128" and copy RO53128.caz into that directory. 3. From a Command Prompt set that directory as your current directory and run the following command:

1. Locate the directory containing applyptf.exe and confirm that it also contains the file, cazipxp.exe.

FILE:bopcfg\www\wwwroot\scripts/msg cat.is::

5. Run the following command:

cazipxp -u RO53128.caz

APPLYPTF

Informational Solution:

Select the first option:

Apply PTF to local or remote nodes

Click Browse and select the RO53128.JCL file that you just edited

Leave all other options intact unless the node name is incorrect

Click Next to install the patch.

Settings Online Friends (0)

### Example: List of "R0" patches

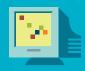

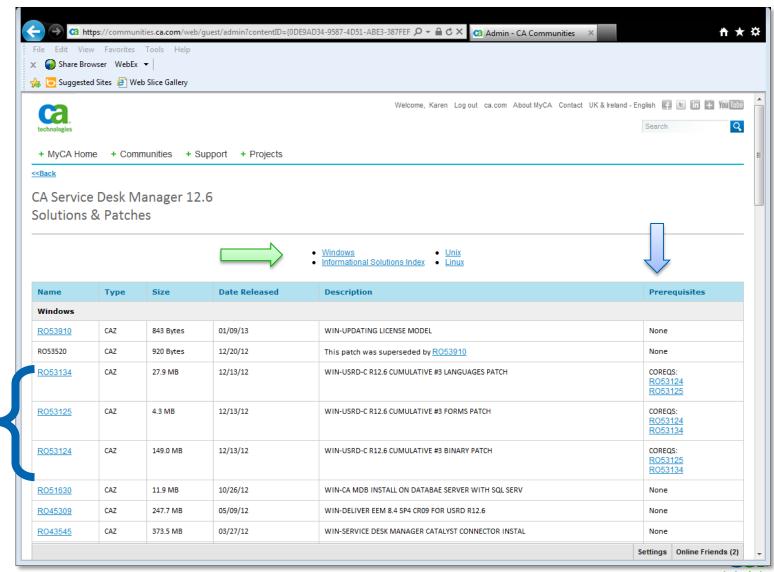

Cum #3

# **Review & Decide**Solutions & Patches – Unix section, Hyper patch

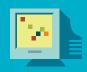

| RO41385 | CAZ          | 5.2 MB           | 02/07/12 | WIN-USRD-C R12.6 CUM2 FIX JAPANESE                                          | None |  |
|---------|--------------|------------------|----------|-----------------------------------------------------------------------------|------|--|
| RO41384 | CAZ          | 5.1 MB           | 02/07/12 | WIN-USRD-C R12.6 CUM2 FIX FRENCH                                            | None |  |
| RO41383 | CAZ          | 5.1 MB           | 02/07/12 | WIN-USRD-C R12.6 CUM2 FIX SPANISH                                           | None |  |
| RO41382 | CAZ          | 19.7 MB          | 02/07/12 | WIN-USRD-C R12.6 CUM2 FIX ENGLISH                                           | None |  |
| RO41381 | CAZ          | 5.1 MB           | 02/07/12 | WIN-USRD-C R12.6 CUM2 FIX GERMAN                                            | None |  |
| RO41377 | CAZ          | 99.8 MB          | 02/07/12 | WIN-USRD-C R12.6 CUM2 FIX BINARY                                            | None |  |
| RO33097 | CAZ          | 89.5 MB          | 07/26/11 | WIN-USRD-C R12.6 CUMULATIVE #1 FIX                                          | None |  |
| RO30931 | CAZ          | 2.4 MB           | 05/26/11 | WIN-SQL SELECT QUERIES MAY CREATE A DEADLOCK THIS IS A HYPER FIX.           | None |  |
| UNIX    |              |                  |          |                                                                             | '    |  |
|         |              |                  |          |                                                                             |      |  |
| AIX     |              |                  |          |                                                                             |      |  |
| _       | CAZ<br>tar.Z | 483 KB<br>603 KB | 02/11/13 | AIX-ITPAM 4.0 SP1 AND 4.1 SUPPORT FOR SDM R12.6                             | None |  |
| AIX     |              |                  | 02/11/13 | AIX-ITPAM 4.0 SP1 AND 4.1 SUPPORT FOR SDM R12.6  AIX-UPDATING LICENSE MODEL | None |  |

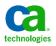

# Review & Decide Accessing the Readme file

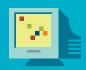

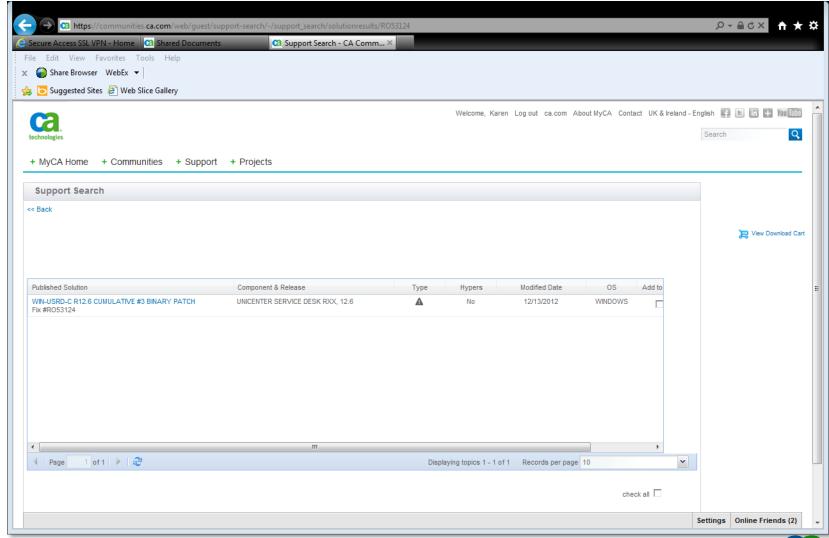

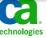

# Review & Decide Reviewing the Readme

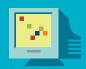

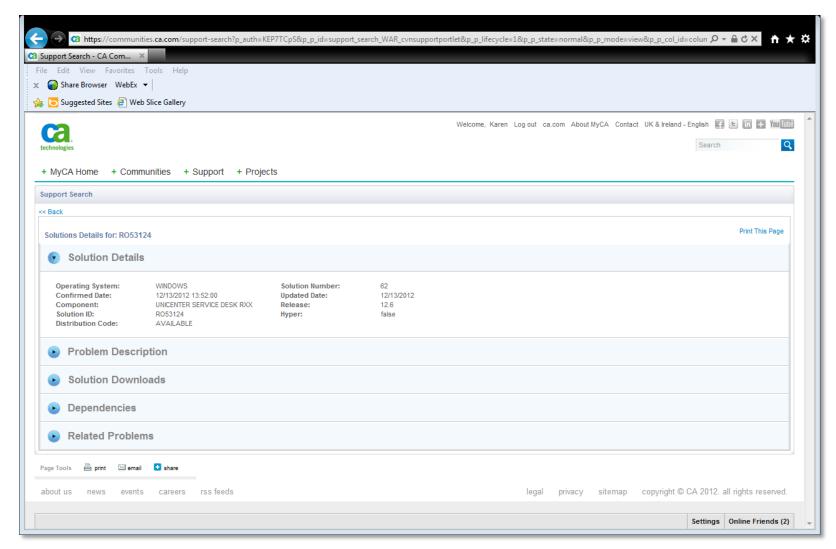

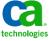

### Important notes in the Readme - example

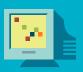

#### The following COREQS must be applied together with this fix: RO53125 RO53134

The COREQS list above lists co-requisite patches for the same platform. If CA Service
Desk is running on a cross-platform environment, then please find the corresponding
co-requisite patch for your specific platform on the same web support page

This cumulative patch must be applied on the Primary server and all secondary servers

This cumulative patch requires shutting down CA Service Desk services

You must use an account with Administrator privileges to install this cumulative patch

#### POST INSTALLATION STEPS

 - \$NX\_ROOT\doc\Post\_Installation\_Steps\_and\_backout\_procedure\_for Cumulatives in Windows.html

#### UPDATED ROUTINES: UPDATED ROUTINES:

```
ahd.dll 34304 MON OCT 15 06:24:37 2012
animator_nxd.exe 1110016 MON OCT 15 06:20:22 2012
api.maj 6138 FRI MAR 02 03:38:41 2012
ApplicationAPI.jar 359929 SUN OCT 14 21:42:53 2012
ApplicationUI.jar 935264 SUN OCT 14 21:42:53 2012
arcpur_srvr.exe 1171456 MON OCT 15 06:19:55 2012
Area_Defaults.spl 4449 MON OCT 15 01:12:09 2012
ARTToolsManager iar 133371 SUN OCT 14 21:42:53 2012
```

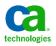

### Extracting the Post Installation Steps document from .caz (Windows)

We recommend that you review the Post Installation steps at this stage.

To check a patch for the inclusion of the post installation steps document, on Windows, run:

```
cazipxp –L <RO_patch_number>.CAZ | find "Post_Installation"
```

Note: Put the real name of the patch in the placeholder, <RO patch number>.

To extract only the post installation steps document from the patch, on Windows, run:

```
- cazipxp -u <file_name> <RO_patch_number>.CAZ
```

Note: <file\_name> is the standard name of the post installation file, which is either: Post\_Installation\_Steps\_and\_backout\_procedure\_for\_Cumulatives\_in\_Windows.html or:

Post\_Installation\_Steps\_and\_backout\_procedure\_for\_Cumulatives\_in\_Windows.txt

### For example:

```
cazipxp –u
Post_Installation_Steps_and_backout_procedure_for_Cumulatives_in_Windows.html
RO53124.CAZ
```

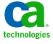

### Important Notes in the Post installation Steps Document - example

#### **Required Steps**

Example: SDM 12.7 Cumulative #1 patch RO55567

File: Post\_Installation\_Steps\_\_backout\_procedure\_for\_Cumulatives\_in\_Windows.txt

Some of the Content:

- IMPORTANT NOTE:

===========

Steps 1 through 4 are required steps. You need follow them to complete the installation.

- 1. Follow the steps below to install MDB patch:
- a) You must use an account with administrator privileges to install this MDB test fix.
- b) \$NX\_ROOT\patches\cum1\MSSQL\_MDB.CAZ or \$NX\_ROOT\patches\cum1\ORACLE\_MDB.CAZ, depending on your database type, should be unzipped to the directory of you choice, using CAZIPXP.EXE CA tool. If your database resides on a different server, please copy the appropriate .CAZ file to the remote server and continue with the installation on that server.
- f) Run setupmdb.bat to apply the patch:

SQL Server example:

setupmdb -DBVENDOR=mssql -JRE\_DIR=C:\PROGRA~1\CA\SC\JRE\1.6.0\_30 -DBUSER=sa -DBPASSWORD=sa -DBDRIVER=Service Desk -WORKSPACE=Service Desk

Note #3: There is no uninstall mechanism for this patch. To restore DB to Pre-patch status use the relevant database restore utility. Should the patch install fail the transactions within the current patch sql script will be rolled back. Patches containing multiple sql scripts will commit those scripts that apply successfully. Where a sql script fails within a multi-script patch that script will be rolled back and patch application terminated. Scripts already committed will not be rolled back.

2. Run the following command to reconfigure Service Desk: pdm\_configure Note #1: Do not select 'Load Default Data'. Note #2: This step is required on both the primary and secondary Service Desk server.

### **Optional Steps**

- IMPORTANT NOTE:

==========

Steps listed as optional below are not required. You should follow them only if you are encountering that specific problem or want to take advantage of that specific solution.

## **Best Practices for Patching Service Desk Manager**Polling question

What is contained in the post installation steps document of a cumulative patch?

| 1 | instructions for completing the application of the patch               |
|---|------------------------------------------------------------------------|
| 2 | mostly unimportant and unnecessary steps                               |
| 3 | optional steps for applying some patches or making solutions effective |
| 4 | both 1 and 3                                                           |

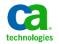

## **Review & Decide**Considerations for customized Service Desk environment

All the customized Service Desk pages are located in \$NX\_ROOT\site\mods corresponding directories. ApplyPTF never copies files into this directory.

If you have a custom file which also appears in the list of files or updated routines in the readme, you should analyze the differences and determine what customizations need to be kept. Later, you will merge these customizations.

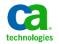

## **Best Practices Summary**

### Plan, Test, & Verify

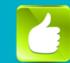

### Get Ready!

- Know patch basics & purpose of patching
- Know your environment & configuration
- Know your internal requirements , polices & procedures for patching in test & production

## Review & Decide

- Review list of available patches
- Review readme file
- Review post installation notes
- Assess impact on customizations

#### Plan, Test, & Verify

- Prepare one or more test environments
- Plan & schedule selected patches in test and production environments
- Verify patches after applying
- Customized environments: compare results in customized environment with results in a patched out-ofthe-box test environment

## Apply to Production

Apply patches to production

#### **Ongoing**

- Subscribe to hyper patch notifications
- Regularly review announcements about patches and plan to apply ASAP

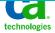

## **Plan, Test, Verify**Preparation for applying a patch

### Know your Production environment

Machines, operating systems, DBMS, Service Desk customizations

### Create Patching Test Environments

- Baseline #1: Out-of-the-box plus official patches with Test data.
- Baseline #2: Consists of baseline #1 plus your customized schema, forms, options installed and configured plus Test data.
- Baseline #3: This is a Mirror of your production system
   This could be your User Acceptance Test, UAT, so it includes real data.

#### Backups

- NX\_ROOT if installing a cumulative patch
- NX.env, especially if pdm\_configure must be run
- MDB database
- Note: The patch tool automatically backs up only the files being replaced by a patch

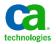

## Plan, Test, & Verify Plan: Advantages of using patching test environments

- Baseline #3 is a mirror of your production system, with new patch level applied
- This baseline enables you to:
  - Test that a patch actually resolve problems you've encountered that you expect it to resolve.
  - Verify that there are no regressions.
  - Find any conflicts of the patch with your environment.
  - Merge the custom files with the files delivered in a patch.
  - Reduce the production system down time.
  - Reduce the stress of applying patches.
- Baseline #1 and #2 can be helpful in isolating the root cause of a problem

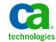

## **Best Practices for Patching Service Desk Manager**Polling question

What is a baseline environment?

- 1 A mirror of the production system
- 2 A test
  environment with
  GA Service Desk
  plus cumulative
  patches
- An environment that can be used to test the effect of patches on customizations
- 4 All of the above

# Plan, Test, & Verify Patching tools

The tool for applying patches is called:

## applyptf

- For Windows environments, to install the latest version of applyptf, you need a second tool called cazipxp.exe
- The next slides will show you how to get both applyptf and cazipxp

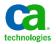

# Plan, Test, & Verify Patching tools

The applyptf package contains a Windows executable called:

## cazipxp.exe

There will be times when this tool must be used. Instructions on when to use it are in the readme of any patches that require it.

- cazipxp.exe is a packaging and an un-packaging tool; it is not a tool to install or apply patches.
- Windows-only: If you do not already have applyptf installed, you need to get cazipxp installed first.
- After logging into support.ca.com, click on "Download Center", located in the panel named "Support" on the left side.
- If you are operating inside MyCA, click on the "+MyCA Home" tab, scroll down, select "Download Center" under the "Support Resources" section.

# Plan, Test, & Verify Patching tools

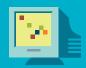

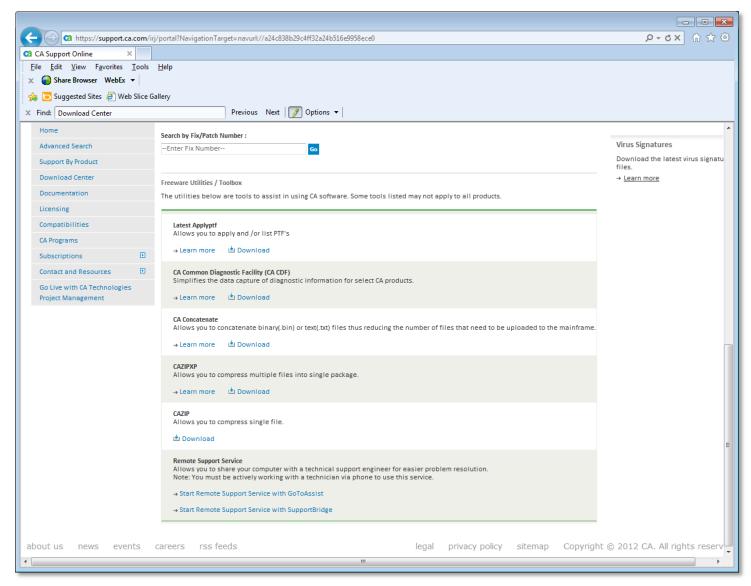

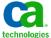

### Plan, Test, & Verify cazipxp

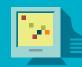

Print | Bookma

Support > Download Center > Support By Product Support Home How to use the CA ZIPXP utility to unzip your .CAZ file Advanced Search Support By Product Last Updated: September 25, 2009 Open a Case 1. Download the CAZIPXP.EXE utility file. View Cases Save it in a directory such as C:\ca\_appsw or a temp directory. 2. Download the .CAZ and save it to the same directory. If you get garbage text on the screen when you click the link, Products right-click on the link and select "Save Link As..." or "Save Target As..." from the context menu. Products 3. The .CAZ file and CAZIPXP.EXE files should now be in the same directory. Published Solutions Published Solutions 4. Open a command prompt (Sometimes called a command line or DOS prompt). Change the directory to the one where the two files reside. Documentation Type: Licensing CAZIPXP -u (the\_file\_name).CAZ Documentation Example: If the file name is LO34567.CAZ, then type: Licensing CAZIPXP -u LO34567.CAZ Go Live with CA Technologies 6. At this point the contents of the file will be unzipped. Project Management The files should match the list (usually titled: UPDATED ROUTINES:) in the web page which had the link to the .CAZ file. User Administration Notes: CA Programs . The CAZIPXP utility can be used on Windows 2003, Windows XP and DOS platforms. CA Programs Some .CAZ files, in the past contained other compressed formats within the .CAZ file (TAR or .ZIP). If this is the case with your .CAZ file, use the third party utility for Compatibilities that format. Additional Site Access . Please ensure that you type the patch number accurately, such that the number zero "0" and the letter "0" are properly differentiated where applicable. If you accidentally enter a zero for the letter O, or vice versa, the CA ZIPXP utility will not recognize the patch number and fail to execute.  $\oplus$ Subscriptions  $\pm$ Contact and Resources  $\pm$ Subscriptions

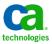

# Plan, Test, & Verify What does applyptf do?

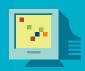

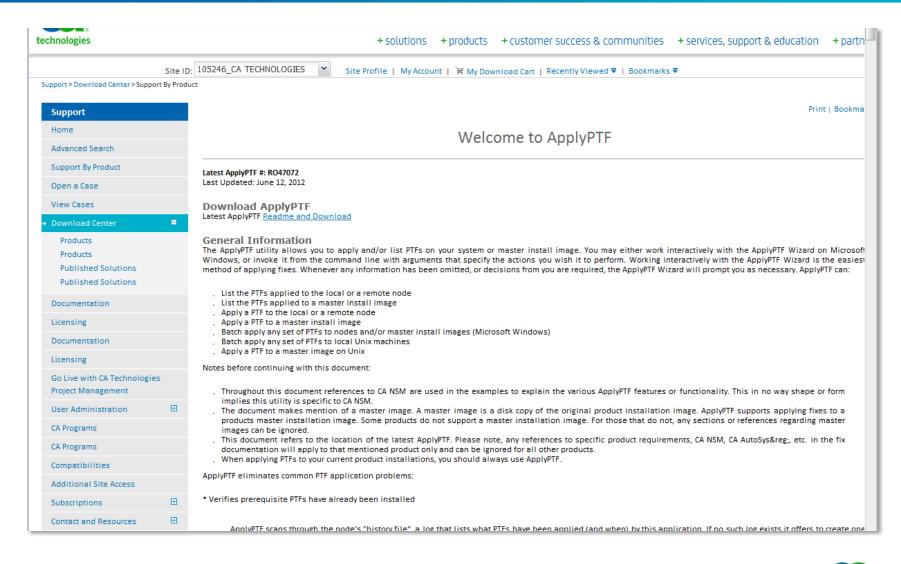

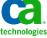

# Plan, Test, & Verify What is the patch tool doing?

#### Verifies prerequisite PTFs have already been installed.

• Scans through the "history file", a log that lists what patches have been applied (and when) by this application.

#### Compares the file dates in the patch with those already on the target machine.

• Compares the date stamp of all "replacement" files in the patch with those already on the system. It will not replace a file if it detects that the new file is older than its installed from the patch.

#### Backs up the original files in case you need to remove the patch.

• Creates a directory tree "REPLACED\PATCHNAME.OLD" on Microsoft Windows, and "REPLACED\PTNFAME" on Unix, in the target component/image directory.

#### Maintains a history file for each patch apply on the system.

• Updates the history file each time it applies a patch to it. It records the date, time, patch name, release, component name, file installed and location.

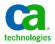

# Plan, Test, & Verify Anatomy of a patch

#### Patches consist of files that have been zipped into packages

For Windows: .caz

For Unix: .tar.z

Patches usually include a .jcl file.

#### applyptf:

- Reads a .jcl file
- Can un-package a .caz file. So, for Windows, it is not necessary to unpack the patch.
- Cannot un-package a .tar.z or tar file. So, for Unix, you must un-compress and un-package the tar.z file to expose the .jcl file

If you have customizations, you may want to unpackage the patch to verify the deliverables.

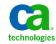

# Plan, Test, & Verify Anatomy of a patch – the .jcl file

- Any prerequisites and corequisite patches for a particular patch are defined in the .jcl file of the patch. This information is read and used by applyptf.
- Do not modify the .jcl file or any file that is packaged in the patch, unless, you are instructed to do so in the instructions or as advised by CA Support.

#### Exception example:

Per explicit instructions in the informational solution for cumulative incident #3 for 12.6 Cumulative patch #3, you need to unpack the Windows .caz file and modify the .jcl file and then use the modified .jcl file with applyptf.

• If applyptf does not report that any pre-requisite or co-requisite patches also need to be applied, then you are done applying the patch.

#### Exception example:

Per explicit instructions in the readme, you need to apply the master language patch for r12.6 Cumulative #3 and to subsequently apply one of the language-specific patches contained within it when applying 12.6 Cumulative #3.

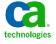

# Best Practices for Patching Service Desk Manager Polling question

What is the name of the tool that is used to install Service Desk patches?

| 1 | cazipxp.exe |
|---|-------------|
| 2 | tar         |
| 3 | сору        |
| 4 | applyptf    |

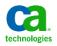

# Plan, Test & Verify Best practices for a customized environment

#### Customized code

- customized forms, javascript, etc.
- always resides under \$NX\_ROOT\site\mods

#### Web Screen Painter (WSP):

- Customize forms
- Customize schema
- WSP publishes the changes only to directories under \$NX\_ROOT\site\mods

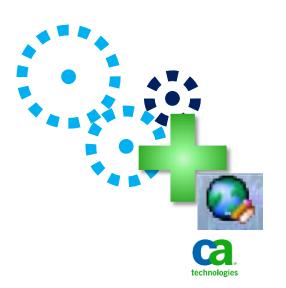

# Plan, Test, & Verify Rules that must be followed for successful patching

## Shutdown all Service Desk services before applying patches - Primary and all Secondary

 The set of patches that are in-place for the Service Desk primary server must match the set of patches that are in-place for each Service desk secondary server

#### You may want to apply patches to secondary servers before the primary server

- Important to ensure primary service is down when applying to secondary; ensure secondary service is down when applying to primary
- Applyptf may automatically start the Service Desk service; if you haven't finished applying the patches to both pri and sec, shutdown the service after appyptf completes

Review the patch installation readme in its entirety advance

Follow the instructions as set out in the readme

For some solutions post-installation steps are necessary

- example: run pdm\_configure
- example: changes to data in the MDB

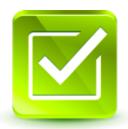

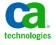

### Plan, Test, & Verify

Verify: The patch history file – after the patches have been applied

#### **\$NX\_ROOT** directory

- Windows: C:\Program Files\CA\Service Desk Manager from windows command prompt, issue: nxcd
- Unix: \opt\CA\ServiceDesk

#### Includes or shows:

- Patches installed
- Any backed out
- Details on the exact file; installed, where, and named or renamed
- Required for review by CA Support
- Exists on the Service Desk Primary server and each Secondary server
- If not found under \$NX\_ROOT, then the server is unpatched

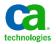

# Plan, Test, & Verify Verify: A summary of the patch history file

On Windows, from a command prompt window, run:

```
nxcd find "PTF" *.his
```

On Unix, from a command prompt window, run:

```
cd /opt/CA/ServiceDesk
grep 'PTF' *.his
```

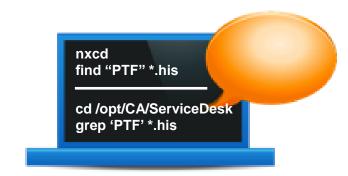

You can pipe the output to a file by adding: >hisSummary.txt

#### Why might you want to do this?

For an overview of which patches are installed or have been backed out

#### What is missing from the summary?

The details about the files that were installed and where they were installed

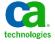

### Plan, Test, & Verify

### Verify: A summary of the patch history file (continued)

```
----- SDMPRIMARY.HIS
```

```
[Sun Jan 29 21:25:51 2012] - PTF Wizard created this history file.
```

[Sun Jan 29 21:25:53 2012] - PTF Wizard installed RO30931 (USRD)

[Sun Jan 29 21:39:12 2012] - PTF Wizard installed RO33097 (USRD)

[Wed May 23 21:53:25 2012] - PTF Wizard installed RO41377 (USRD)

[Wed May 23 21:57:44 2012] - PTF Wizard installed RO41382 (USRD)

[Mon Aug 13 00:02:37 2012] - PTF Wizard installed T5W2043 (USRD)

[Mon Aug 13 00:21:32 2012] - PTF Wizard backed out T5W2043 (USRD)

[Wed Jan 09 06:54:27 2013] - PTF Wizard installed RO53124 (USRD)

[Wed Jan 09 06:58:51 2013] - PTF Wizard installed RO53125 (USRD)

[Wed Jan 09 06:59:40 2013] - PTF Wizard installed RO53134 (USRD)

[Wed Jan 09 07:33:45 2013] - PTF Wizard installed RO53126 (USRD)

Although listed in the patch history file, you won't find the language-specific patches listed on the web page titled, "CA Service Desk Manager 12.6 Solutions & Patches" because they are contained inside of the overall language patch, RO53134.

- RO53126: WIN-USRD-C R12.6 CUMULATIVE #3 ENGLISH PATCH
- RO53127: WIN-USRD-C R12.6 CUMULATIVE #3 GERMAN PATCH
- RO53128: WIN-USRD-C R12.6 CUMULATIVE #3 SPANISH PATCH
- etc

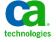

### Best Practices for Patching Service Desk Manager Demonstration – Applying 12.6 Cumulative #3

#### **Environment:**

- Service Desk Manager r12.6
- Primary Service Desk server only
- out-of-the-box (no patches)
- no customizations

#### **Preparation**

Using applyptf to apply Cum#3

Reviewing and running post-installation steps

Verifying

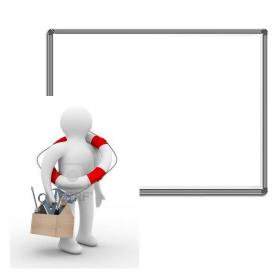

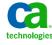

## Demonstration

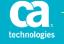

### **Best Practices Summary**

### Ongoing

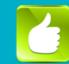

#### Get Ready!

- Know patch basics & purpose of patching
- Know your environment & configuration
- Know your internal requirements , polices & procedures for patching in test & production

### Review & Decide

- Review list of available patches
- Review readme file
- Review post installation notes
- Assess impact on customizations

#### Plan, Test, & Verify

- Prepare one or more test environments
- Plan & schedule selected patches in test and production environments
- Verify patches after applying
- Customized environments: compare results in customized environment with results in a patched out-ofthe-box test environment

### Apply to Production

Apply patches to production

#### **Ongoing**

- Subscribe to hyper patch notifications
- Regularly review announcements about upcoming patches and plan to apply then ASAP after published

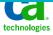

### **Ongoing**

### Existing Knowledge Documents related to patching

- TEC584867 After applying a cumulative patch, pdm\_configure fails during the task named 'Create localized resources'
- TEC482325 How can I check the list of patches installed on my machine without navigating to history file?
- TEC505914 When applying an MDB Patch the person applying the patch must be logged in as the owner of the database, not simply as any user having permission to make changes to objects (tables, views etc) in the database.
- TEC509851 When applying a Service Desk patch or Cumulative using ApplyPTF the follow error occurs: "GetPathFromProduct() USRD is not installed on "
- TEC537007 How to extract patch names and install dates from the .HIS patch history file.
- TEC511929 How do I apply Service Desk patches using Applyptf?
- TEC548493 How are the htmpl files and xml files in the 'tagged' folder used?
- TEC467070 How to apply Service Desk patch on Unix
- TEC465258 Reviewing HTMPL and JS customizations after installing a "Webengine" or Service Desk Web Server Patch
- Note: click on "Show Technical Document Details" for SDM version.

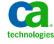

### **Ongoing**

### CA Communities postings related to patching

How do I know my Service Desk Version?

Link:

https://communities.ca.com/web/ca-service-management-global-user-community/message-board/-/message boards/view message/100329731

#### **Ensuring SDM Environments are Synchronized**

Link:

https://communities.ca.com/web/ca-service-management-global-user-community/message-board/-/message boards/view message/81839040

Identify which HTMPL pages have been modified by SDM 12.5 Cum#1 and Jumbo #1 Link:

https://communities.ca.com/web/ca-service-management-global-user-community/message-board/-/message\_boards/view\_message/23676249?&# 19 message 36774524

# **Best Practices for Patching Service Desk Manager**Polling question

How soon after the announcement of the availability of a cumulative patch should I apply it?

| 1 | It doesn't matter                                                                    |
|---|--------------------------------------------------------------------------------------|
| 2 | After users encounter a problem that requires a code fix                             |
| 3 | As soon as possible after successful verification in an appropriate test environment |
| 4 | Only when advised to do so by CA Support                                             |

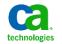

## **Questions & Discussion**

- > Review questions in Q/A folder
- > Press \*1 to ask a question

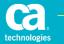

# **Best Practices for Patching Service Desk Manager**Presenters

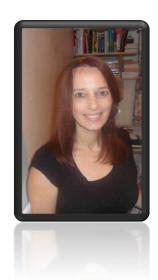

#### Karen Matoke, Principal Support Engineer

- Located in London, England, United Kingdom
- 3+ years experience with CA Service Desk Manager
- Previous experience includes roles in Sustaining Engineering and in Product Development for database and for network management applications

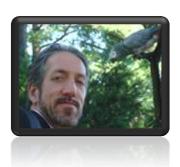

#### Richard Ritter, Sr. Support Engineer

- Located in New York
- 10 years experience with CA Service Desk Manager

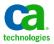

## Survey

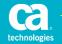

### **Legal Notice**

© Copyright CA 2013. All rights reserved. All trademarks, trade names, service marks and logos referenced herein belong to their respective companies. No unauthorized use, copying or distribution permitted.

THIS MEDIA IS FOR YOUR INFORMATIONAL PURPOSES ONLY. CA assumes no responsibility for the accuracy or completeness of the information. TO THE EXTENT PERMITTED BY APPLICABLE LAW, CA PROVIDES THIS MEDIA "AS IS" WITHOUT WARRANTY OF ANY KIND, INCLUDING, WITHOUT LIMITATION, ANY IMPLIED WARRANTIES OF MERCHANTABILITY, FITNESS FOR A PARTICULAR PURPOSE, OR NONINFRINGEMENT. In no event will CA be liable for any loss or damage, direct or indirect, in connection with this presentation, including, without limitation, lost profits, lost investment, business interruption, goodwill, or lost data, even if CA is expressly advised of the possibility of such damages.

Certain information in this presentation may outline CA's general product direction. This presentation shall not serve to (i) affect the rights and/or obligations of CA or its licensees under any existing or future written license agreement or services agreement relating to any CA software product; or (ii) amend any product documentation or specifications for any CA software product. The development, release and timing of any features or functionality described in this presentation remain at CA's sole discretion.

Notwithstanding anything in this media to the contrary, upon the general availability of any future CA product release referenced in this media, CA may make such release available (i) for sale to new licensees of such product; and (ii) in the form of a regularly scheduled major product release. Such releases may be made available to current licensees of such product who are current subscribers to CA maintenance and support on a when and if-available basis.

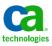